## Der Create Graph-Tab im QuickStart Wizard

Graphen erstellen Sie in SigmaPlot i.a. mit einem Graphtyp-Icon oder mit dem Graph Wizard im Create Graph-Ribbon:

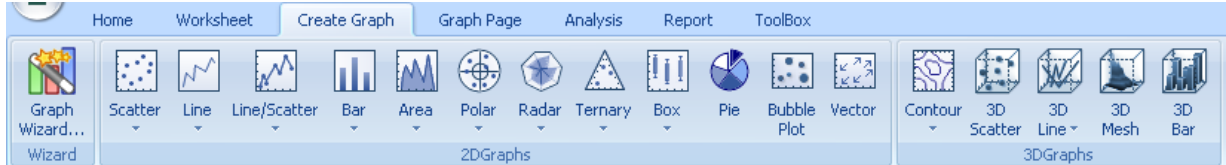

Ihre Daten können in einem SigmaPlot-eigenen oder in einem "Excel-Arbeitsblatt in SigmaPlot" stehen, und Sie haben flexible Möglichkeiten der Datenauswahl und Graphgestaltung.

Eine zusätzliche Möglichkeit, Graphen zu erstellen, ist der Create Graph-Tab im QuickStart Wizard. Damit können Sie z.B. für seltener benutzte Graphtypen ein Gerüst erstellen, in das Sie Ihre Daten dann nachträglich eingeben.

Der Wizard fragt einige Angaben zum Graphtyp und zur Datenanordnung ab, und erzeugt dann bei einem Klick auf OK

- ein "vorformatiertes Arbeitsblatt" mit Spaltenüberschriften für die Zuordnung der Variablen - einen vorbereiteten, aber noch leeren Graphen.

Beide werden in Fenstern nebeneinander dargestellt. Geben Sie jetzt Werte im Arbeitsblatt ein, und der Graph wird Schritt für Schritt ergänzt.

## Aufruf des Wizards

Der Wizard wird jeweils beim Programmstart mit dem "Open notebook-Tab" angezeigt. Sie können ihn jederzeit unter Main-Button > Quick Start wieder aufrufen. Am oberen Rand wird eine Reihe von Icons mit den SigmaPlot-Basisgraphtypen angezeigt.

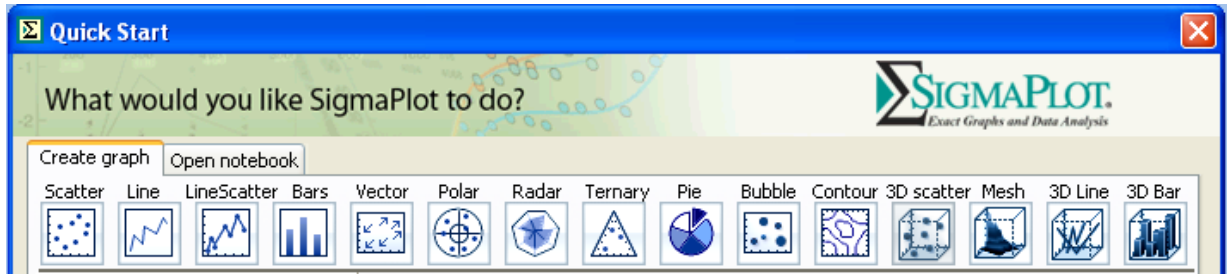

- Wählen Sie 3D Scatter.

Im Menü am linken Rand wird bei vielen Graphtypen eine Reihe von weiteren Gruppen und Graphtypen angezeigt, z.B. Bars > Basic > Simple Bar oder Grouped Bar. Im Fall von 3D Scatter sehen Sie nur diesen einen Graphtyp.

In der Mitte sehen Sie unter "Graph preview" eine Vorschau des jeweiligen Graphen, rechts daneben unter "Worksheet preview" eine Vorschau des Arbeitsblatts. Das "vorformatierte Arbeitsblatt" zeigt je nach gewähltem Datenformat an, wo Sie die entsprechenden Variablen eingeben.

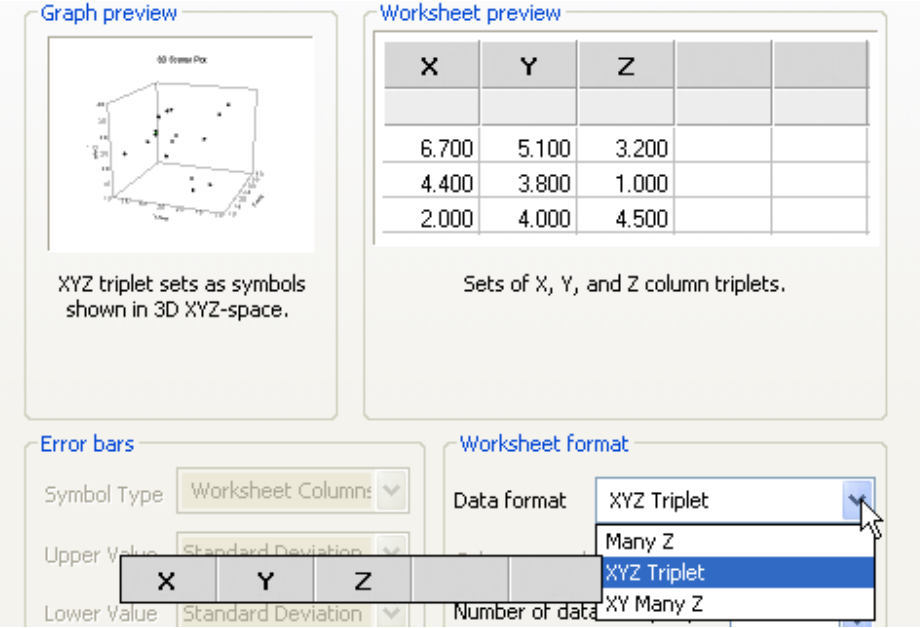

- Wählen Sie in unserem Beispiel XYZ Triplets. und klicken Sie auf OK. Der Wizard schließt sich, und Sie sehen das vorformatierte Arbeitsblatt und den noch leeren Graphen.

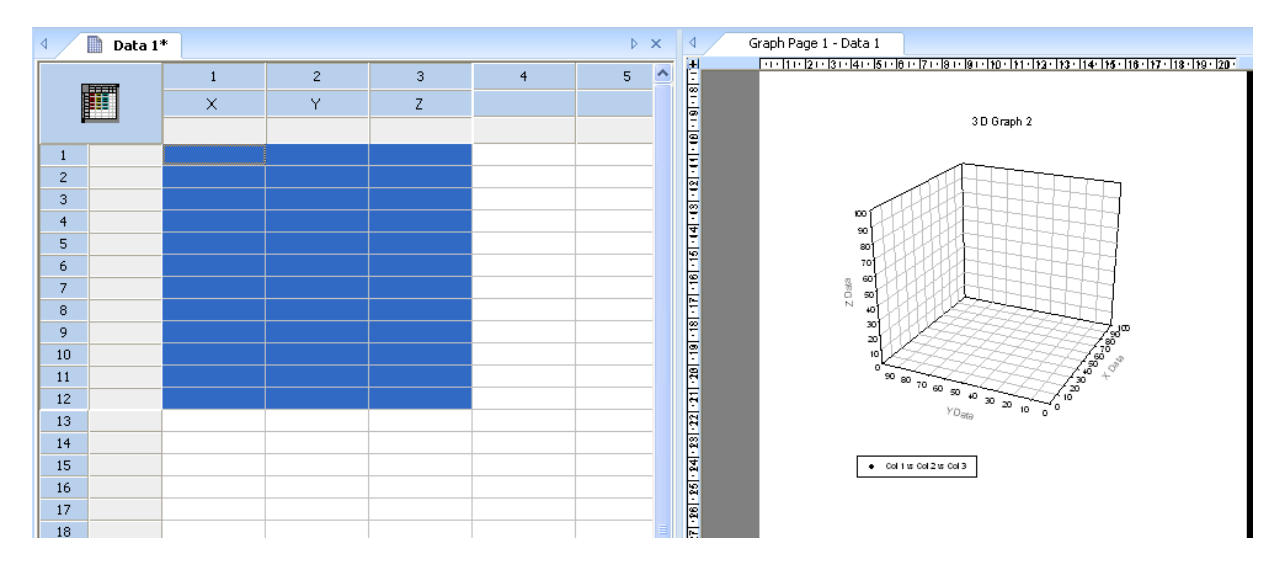

Mit jeder Triplet-Zeile, die Sie eingeben, wird ein Punkt im Graph ergänzt.

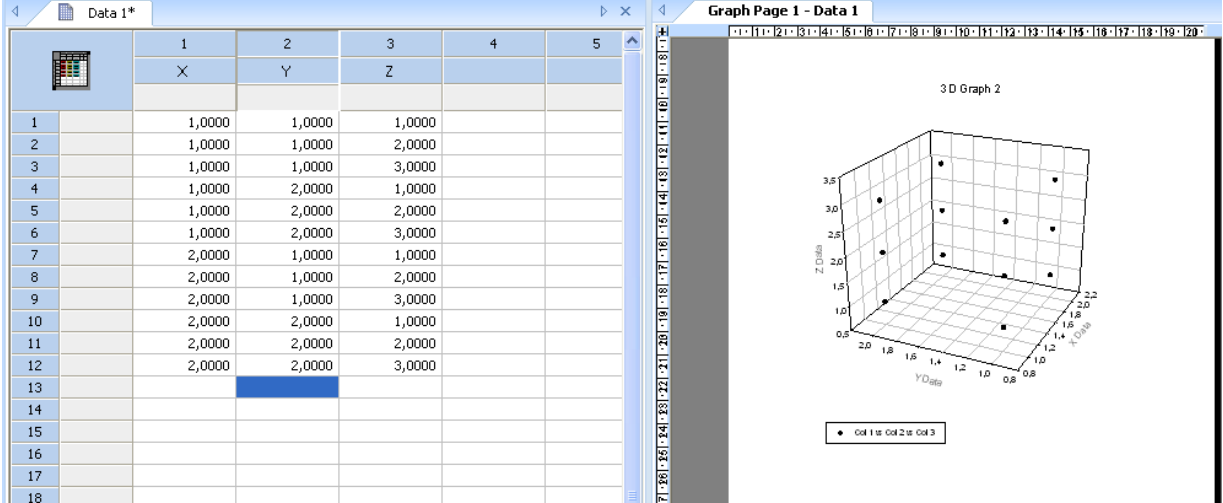

Die Achsenbereiche werden, wie üblich in SigmaPlot, automatisch angepasst.